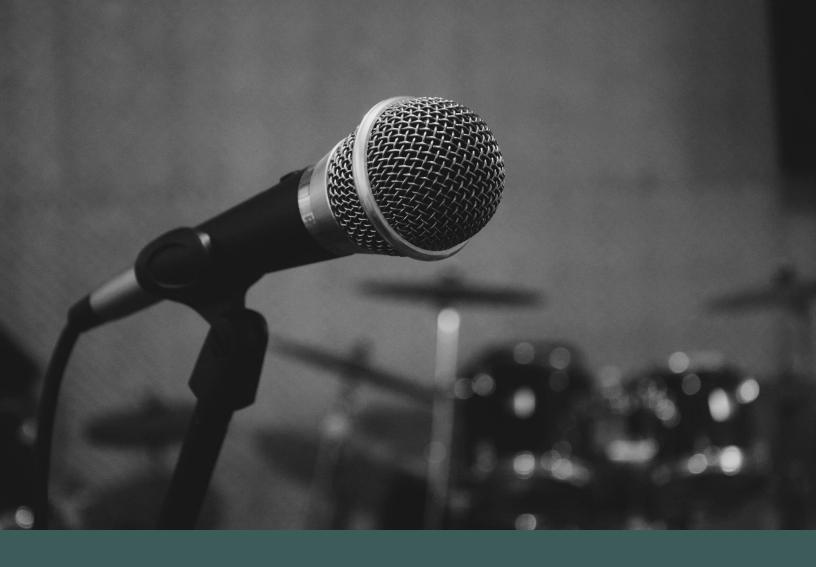

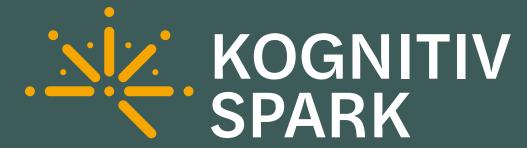

**HoloLens Voice Commands** 

RemoteSpark 2.x

# **Voice Commands**

When their hands are tied up doing important work, HoloLens wearers can leverage RemoteSpark's voice commands to get the job done.

# **Palm Panel**

### **Show Panel**

Opens the Palm Panel for easy access to contacts, library, and settings.

#### **Hide Panel**

Hides the Palm Panel.

### **Open Library**

Opens the Palm Panel and automatically navigates to the Library screen.

### **Open Contacts**

Opens the Palm Panel and automatically navigates to the Contacts screen.

### **Open Settings**

Opens the Palm Panel and automatically navigates to the Settings screen.

#### Go Back

If the Palm Panel is open, the command navigates up one level in the hierarchy of screens.

#### **Go Home**

If the Palm Panel is open, the command navigates to the Home screen of the Palm Panel.

# **Application**

## **Exit RemoteSpark**

Properly exits the application after an affirmative Yes answer when prompted.

\* answering No when prompted will dismiss the command

# **Hang Up Connection**

Ends the current call by hanging up on the PC user.

\* does not exit the application

# **Show Mini Map**

Shows the Mini Map.

# **Hide Mini Map**

Hides the Mini Map.

## **Assets**

#### **Pin Item**

Pins the focused item and turns it into a Touchstone.

#### **Pin All Items**

Pins all opened items and turns them into Touchstones.

### Larger

Doubles the size of the asset.

#### **Smaller**

Decreases the size of the asset by half.

### **Delete or Delete Hologram**

Deletes the asset from the scene. It is recoverable via the Library on the Palm Panel.

#### **Take Photo**

Takes a photo of what the HoloLens user is looking at.

\* only applies to image assets

# **Collect Images or Organize Images or Collect Photos or Organize Photos**

Collects all open image into an album for easy viewing.

\* only applies to image assets

#### **Previous**

Navigates to the previous page of a PDF. If on the first page, it will loop to the last page.

\* only applies to PDF assets

#### Next

Navigates to the next page of a PDF. If on the last page, it will loop to the first page.

\* only applies to PDF assets

# **3D Models**

## Play Animation

Plays the next currently queued animation in the focused animated 3D model.

\* only applies to animated 3D assets

#### **Pause Animation**

Pauses the currently playing, focused animated 3D model.

\* only applies to animated 3D assets

#### **Reset Animation**

Resets the animation of the focused animated 3D model to the previous step. If Play All is enabled, the animation will reset to the start.

\* only applies to animated 3D assets

## Toggle Play All or Play All

Toggles on/off the Play All feature of an animated 3D model.

\* only applies to stepped animated 3D assets

#### **Reset Model**

Resets the orientation of the currently focused 3D model to the state at which it was loaded.

\* only applies to 3D assets